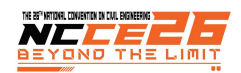

# **การปรบปร ั ุงการออกแบบระบบประกอบอาคารบนพนฐานแบบจำลองสารสนเทศอาคารโดยการประย ื้ ุกต์ใช้การออกแบบอิง พารามิเตอร์**

#### **STREAMLINING OF BIM-BASED MEP SYSTEM DESIGN BY ADOPTING PARAMETRIC DESIGN**

สุธิดา เทศสมบูรณ์<sup>1,</sup>\* เกรียงไกร อนุโณทยานันท์<sup>1</sup> ทวีโชค เตชะธรรมวงศ์<sup>2</sup> และ มานพ แก้วโมราเจริญ<sup>1</sup>  $^{\rm 1}$ ภาควิชาวิศวกรรมโยธา คณะวิศวกรรมศาสตร์ มหาวิทยาลัยเชียงใหม่ จ.เชียงใหม่ <sup>2</sup>คณะเทคโนโลยีอุตสาหกรรม มหาวิทยาลัยราชภัฏเชียงราย จ.เชียงราย \*Corresponding author; E-mail address: suthida.thess@gmail.com

#### *บทคัดย่อ*

ปัจจุปันการใช้แบบจำลองสารสนเทศอาคารในการออกแบบงานระบบท่อกำลังขยายตัวและเติบโตเป็นอย่างมากในวงการการออกแบบและการ ก่อสร้าง โดยปัญหาหลักที่มักพบคือการออกแบบที่ซ้ำซ้อนและมีความยุ่งยาก อาทิเช่น การระบุตำแหน่งการแขวนและค้ำท่อตามระดับความชัน การ ระบุตำแหน่งการเจาะพื้นเพื่อการเดินท่อ เป็นต้น ในปัจจุบันพบว่าการออกแบบอิงพารามิเตอร์เป็นเครื่องมือชนิดหนึ่งที่เข้ามามีบทบาทสำคัญในการ ช่วยทำแบบจำลองในส่วนนี้และยังสามารถใช้ในการแก้ปัญหาการทำงานแบบทำซ้ำให้มีความถูกต้อง แม่นยำ รวดเร็ว และประหยัดเวลาได้อย่าง มาก ปัญหาอุปสรรค และภาพรวมกระบวนการทำงานได้ถูกรวบรวมจากการสัมภาษณ์วิศวกรงานระบบและช่างเขียนแบบซึ่งเป็นผู้ที่ใช้ซอฟต์แวร์ แบบจำลองสารสนเทศอาคารในการทำงานจำนวน 12 คน เพื่อทำการวิเคราะห์เปรียบเทียบกระบวนการทำงานก่อนและหลังมีการประยุกต์ใช้การ ออกแบบอิงพารามิเตอร์กับแบบจำลองสารสนเทศอาคารในงานระบบประกอบอาคาร โดยผลการวิเคราะห์ข้อมูลจากการสัมภาษณ์พบว่าผู้ใช้ ซอฟต์แวร์ร้อยละ 92 มีความเห็นตรงกันว่าการออกแบบอิงพารามิเตอร์สามารถช่วยประหยัดเวลาในการทำงานได้ดีแต่ปัญหาที่พบคือผู้ที่สามารถ เขียนโปรแกรมการออกแบบอิงพารามิเตอร์ได้มีน้อยในปัจจุบัน

*คำสำคัญ: แบบจำลองสารสนเทศอาคาร, การออกแบบอิงพารามิเตอร์, งานระบบท่อ, ระบบประกอบอาคาร*

#### *Abstract*

Presently, Building Information Modeling, for piping systems (MEP), is expanding in the design and construction industry. One of the main problems that people have found with duplicate designs is locating the fixation point of pipe hangers in relation to a horizontal slope and then identifying precise pipe penetration. We now know that parametric design is an important tool to assist us with modeling. Additionally, it also effectively reduces stress and use of unnecessary time when performing repetitive and tedious tasks. Furthermore, it provides more accuracy when doing said tasks. The problems that many people have faced and the work processes of BIM, with/without using parametric design, were gathered from 12 separate interviews from system engineers, and modelers. After this data was collected, a comparative analysis of the work processes, before and after applying the parameter design to BIM, was conducted. The results showed that 92% of the interviewee's agreed that parametric design can save vast amounts of time, however; there is only a limited amount of people who can write parametric code.

*Keywords: Building Information Modeling, Parametric design, Piping systems, MEP* 

#### **1. ที่มาและความสำคัญ**

การเปลี่ยนแปลงในอุตสาหกรรมก่อสร้างในปัจจุบันเป็นสิ่งที่ หลีกเลี่ยงไม่ได้ทุกองค์กรมีความมุ่งมั่นที่จะทำงานให้ได้ ประสิทธิภาพมากขึ้นและประหยัดเวลาได้มากขึ้น ซึ่งเป็นหนึ่งใน ความต้องการของบริษัทผู้รับเหมางานก่อสร้าง เพื่อให้สามารถ ประหยัดเวลาและยังได้รับผลลัพธ์ที่แม่นยำและถูกต้อง การเพิ่ม ประสิทธิภาพผลลัพธ์นั้นมีหลากหลายวิธีการ เทคโนโลยีแบบจำลอง สารสนเทศอาคาร (Building Information Modeling – BIM) เป็น หนึ่งในการพัฒนาใหม่ของเทคโนโลยีการออกแบบอาคารผ่านทาง คอมพิวเตอร์โดยควบคุมกระบวนการต่างๆ ให้ถูกต้อง สะดวก รวดเร็ว ตรงตามความต้องการของผู้ที่ออกแบบ และเพื่อตรวจสอบ หาความขัดแย้งของแบบก่อนที่จะนำไปสร้างจริง อีกทั้งสามารถ คำนวณออกมาเป็นพื้นที่ ราคา จำนวน และระยะเวลาในการ ก่อสร้าง ฯลฯ [3]

ในปัจจุบัน การออกแบบงานระบบท่อโดยการใช้แบบจำลอง สารสนเทศอาคารกำลังขยายตัวและเติบโตเป็นอย่างมากในวงการ การออกแบบระบบประกอบอาคาร แต่ก็พบว่ามีบางอุปสรรคเกิดขึ้น

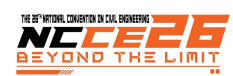

ในการทำงาน อาทิเช่น ความล่าช้าการทำงานแบบทำซ้ำ ความล่าช้า จากการทำงานซับซ้อนและมีความยุ่งยาก เป็นต้น [9] ซึ่งเป็นปัญหา ในการเสร็จงานและส่งมอบงานให้ได้ทันตามเวลาที่วางแผนไว้ผู้ทำ การศึกษาจึงเห็นความสำคัญในการศึกษาการประยุกต์ใช้การ ออกแบบอิงพารามิเตอร์มาช่วยแก้ปัญหาที่เกิดขึ้นในการใช้งานการ ออกแบบจำลองสารสนเทศอาคารในงานระบบประกอบอาคาร เพื่อ เพิ่มประสิทธิภาพการทำงานในด้านการออกแบบงานระบบประกอบ อาคารจากการใช้แบบจำลองสารสนเทศอาคาร ให้มีความถูกต้อง แม่นยำ รวดเร็ว และประหยัดเวลาได้อย่างมาก อีกทั้งยังสามารถ แก้ปัญหาการทำงานแบบทำซ้ำได้อีกประการ

### **2. ทฤษฎีและงานวจิัยที่เกี่ยวข้อง**

การศึกษาครั้งนี้เป็นการศึกษาเพื่อวิเคราะห์การออกแบบอิง พารามิเตอร์ (Parametric Design) ทำงานร่วมกับแบบจำลอง สารสนเทศอาคาร (BIM) ในการแก้ปัญหางานระบบประกอบอาคาร ผู้ทำการศึกษาจึงได้นำแนวคิด ทฤษฎีที่เกี่ยวข้องกับงานระบบ ประกอบอาคาร แบบจำลองสารสนเทศอาคาร และการออกแบบอิง พารามิเตอร์ มาเป็นกรอบแนวคิดในการวิเคราะห์ข้อมูลที่ได้จาก การศึกษา และได้ทบทวนงานวิจัยที่เกี่ยวข้อง ดังนี้

## *2.1. งานระบบประกอบอาคาร ( MECHANICAL, ELECTRICAL AND PLUMBING : MEP SYSTEM)*

ในอาคาร ระบบเครื่องกล ระบบไฟฟ้า ระบบประปาและ สุขาภิบาลเป็นงานระบบที่ตอบสนองความต้องการในชีวิตประจำวัน ของผู้อยู่อาศัยในอาคารและมีบทบาทสำคัญในการสร้าง สภาพแวดล้อมที่สะดวกสบายและปลอดภัยสำหรับผู้อยู่อาศัยใน อาคาร โดยมีรายละเอียดดังนี้

## *2.1.1. ระบบเครื่องกล(Mechanical system)*

ระบบเครื่องกลประเภทต่าง ๆ ที่ใช้ในอาคารที่พักอาศัย, อาคาร พาณิชย์และโรงงานอุตสาหกรรมนั้นมีอยู่มากมาย แต่ประเภทที่ใช้ ในงานก่อสร้างต่าง ๆ และใช้ในอาคารเชิงพาณิชย์ที่มากที่สุดสาม อันดับนั้นได้แก่ ระบบทำความร้อน, เครื่องปรับอากาศ และกลไก การระบายอากาศ ซึ่งระบบเหล่านี้ทำงานร่วมกันเพื่อสร้างอุณหภูมิ และความชื้นให้เกิดความสบายและดีต่อสุขภาพ นอกจากนี้กลไก การระบายยังสามารถสร้างอากาศบริสุทธิ์อย่างเพียงพอที่จะช่วยให้ ระดับของสารก่อมลพิษลดลงอยู่ในระดับที่มีความปลอดภัยอีกด้วย

### *2.1.2. ระบบไฟฟ้า (Electrical system)*

ระบบไฟฟ้าที่ใช้กับอาคารนั้น มีการแบ่งขอบเขตของการ ควบคุมและตรวจสอบออกเป็นระบบย่อย เพื่อสะดวกในการ ตรวจสอบ โดยมีวิธีการเดินสายไฟฟ้าแบ่งออกเป็น 2 แบบ คือ

- การเดินสายไฟบนผนังหรือ (แบบเดินลอย) เป็นการเดิน

สายไฟที่จะสามารถมองเห็นสายไฟได้จากภายนอก

- การเดินแบบฝังในผนัง การเดินท่อร้อยสายต้องทำควบคู่ ไปพร้อมการก่อและฉาบ จะมองไม่เห็นสายไฟจาก ภายนอก [1]

## *2.1.3. ระบบประปาและสุขาภิบาล(Plumbing system)*

การออกแบบระบบท่อสำหรับอาคารมีชื่อเรียกว่า Plumbing System Design ความหมายของคำว่า Plumbing System ตาม National Plumbing Code ของสหรัฐอเมริกา หมายถึงการ ออกแบบระบบท่อ จัดหาวัสดุ เครื่องสุขภัณฑ์อุปกรณ์และ ส่วนประกอบของระบบท่อเพื่อลำเลียงน้ำหรือของไหลอื่นๆ จาก แหล่งไปยังตำแหน่งต่างๆ ภายในอาคารเพื่อการใช้งาน และรวมถึง การระบายของไหลที่ต้องการกำจัดไปยังท่อระบายน้ำทิ้ง หรือแหล่ง กำจัดของไหลที่ใช้แล้วซึ่งอยู่ใกล้กับอาคารที่สุดด้วย โดยทั่วไปแล้ว ระบบท่อภายในอาคารจะรวมถึง

- ระบบท่อน้ำดี (Cold water piping)
- ระบบท่อน้ำร้อน (Hot water piping)
- ระบบท่อน้ำเสีย (Waste water piping)
- ระบบท่อน้ำโสโครก (Soil piping)
- ระบบท่ออากาศ (Vent piping)
- ระบบท่อระบายน้ำฝน (Storm-water piping)

การออกแบบระบบท่อควรที่จะมุ่งถึงการที่จะให้ได้ระบบที่ อำนวยประโยชน์ที่สุดด้วย (Optimization of plumbing system) การออกแบบอาจจะเริ่มต้นด้วยการมุ่งให้ประหยัดน้ำ และของไหลที่ ใช้ในการบริโภคและการใช้สอยภายในอาคารก่อน ขั้นตอนต่อไปก็ อาจจะค้นหาวิธีการลดค่าใช้จ่ายในการนำของเสียที่เหลือออกไปจาก อาคาร การออกแบบระบบท่อควรมีวัตถุประสงค์รวมไปถึงการ ออกแบบให้ท่อมีขนาดเล็กและความยาวน้อยที่สุดเท่าที่จำเป็น รวม ไปถึงการพยายามที่จะทำให้ค่าใช้จ่ายของระบบท่อน้อยที่สุดด้วย โดยวิธีการเลือกสิ่งต่อไปนี้ให้เหมาะสมที่สุด คือ วัสดุท่อและ ส่วนประกอบของท่อ เครื่องสุขภัณฑ์ฉนวนหุ้มท่อ เครื่องสูบน้ำ และ อุปกรณ์อื่นๆที่เกี่ยวข้องกับระบบท่อต่างๆ สิ่งเหล่านี้จะสามารถช่วย ให้การออกแบบระบบท่อมีประสิทธิภาพและไม่สิ้นเปลืองค่าใช้จ่าย ของระบบท่ออีกด้วย [2]

### *2.2. แบบจำลองสารสนเทศอาคาร*

แบบจำลองสารสนเทศอาคาร หรือที่เรียกว่า BIM (Building Information Modeling) คือ แนวคิดที่ได้พัฒนามาเพื่อใช้ใน กระบวนการออกแบบและก่อสร้างอาคาร เป็นการสร้างแบบจำลอง อาคาร มาพร้อมกับข้อมูลหรือสารสนเทศ (Information) ใน องค์ประกอบของแบบจำลองอาคารนั้นๆ เพื่อบริหารจัดการ สารสนเทศอาคาร หรืองานก่อสร้างซึ่งมีจุดประสงค์ช่วยให้มองเห็น

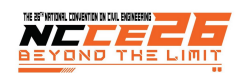

ภาพ การวิเคราะห์ทางวิศวกรรม แก้ปัญหาความขัดแย้งการสร้าง ฐานข้อมูลและอื่นๆที่แบบจำลองสร้างขึ้น เป็นแหล่งความรู้สำหรับ การจัดการสารสนเทศตลอดวัฏจักรชีวิตอาคาร (Building lifecycle) โดย Charles M Eastman ได้นำเสนอแนวคิดของ BIM ครั้งแรกและตีพิมพ์ในวารสารเอไอเอ (AIA Journal) ปีค.ศ. 1975 โดยใช้ชื่อ "Building Description System" จากนั้นได้ถูกเปลี่ยนมา ใช้ชื่อ "Building Information Modeling" ในปีค.ศ. 1986 โดย Robert Aish เป็นผู้นำเสนอ [3]

การทำงานของแบบจำลองสารสนเทศอาคาร เป็นการสร้าง แบบจำลองอาคาร (Building model) จากการขึ้นด้วยโปรแกรม คอมพิวเตอร์ที่เข้ามามีส่วนช่วยในทุกขั้นตอนของกระบวนการ ออกแบบและการก่อสร้างอาคาร ซึ่ง BIM ได้เริ่มเข้ามามีบทบาท แทนที่ CAD มากขึ้นเรื่อย ๆ โดยองค์ประกอบต่างๆ จะประกอบไป ด้วยข้อมูลกราฟิก (Graphics) ทั้ง 2 มิติและ 3 มิติเช่น ขนาด ระยะ สีวัสดุ เป็นต้น และข้อมูลที่ไม่ใช่กราฟิก (Non-graphics) เช่น ข้อมูลผู้ผลิต รุ่น ราคา เป็นต้น ทั้งนี้แบบจำลองสารสนเทศ อาคารยังมีความสามารถสร้างความสัมพันธ์ด้านตัวแปร (Parameter) ระหว่างองค์ประกอบในแบบจำลองอาคาร ซึ่งทำให้ ผู้ใช้งานสามารถปรับเปลี่ยนขนาดและระยะต่างๆ ของงานออกแบบ ได้ง่ายและสะดวกรวดเร็วยิ่งขึ้น [3]

การจัดเก็บข้อมลของแบบจำลองสารสนเทศอาคารทั้งหมดจะ รวมอยู่ในฐานข้อมูลกลาง หากผู้ใช้งานทำการเปลี่ยนแปลงแก้ไข ส่วนใดส่วนหนึ่งในแบบจำลองอาคาร จะทำให้การแก้ไขส่งผลไปยัง ฐานข้อมูลกลาง ซึ่งส่งผลให้การแสดงผลแบบจำลองอาคารที่ เกี่ยวข้องมีความเปลี่ยนแปลงไปด้วย [3]

#### *2.3. การออกแบบอิงพารามิเตอร์ (Parametric Design)*

การออกแบบอิงพารามิเตอร์เป็นกระบวนการที่ใช้วิธีคิดแบบ อัลกอริทึม คำว่าพาราเมตริกมีต้นกำเนิดมาจากคณิตศาสตร์ซึ่ง หมายถึงการใช้พารามิเตอร์หรือตัวแปรที่สามารถแก้ไขได้เพื่อจัดการ กับผลลัพธ์ของสมการ ดังนั้น หลักการของการออกแบบพาราเมตริก จึงสามารถกำหนดได้ว่าเป็นการออกแบบทางคณิตศาสตร์โดยที่ ความสัมพันธ์ระหว่างองค์ประกอบการออกแบบจะแสดงเป็น พารามิเตอร์ที่สามารถจัดรูปแบบใหม่เพื่อสร้างรูปทรงเรขาคณิตที่ ซับซ้อนได้

ซอฟต์แวร์การออกแบบอิงพารามิเตอร์เป็นเครื่องมือใหม่ที่ เปิดเผยในปี 2551 พัฒนาโดย บริษัทและนักพัฒนาซอฟต์แวร์หลาย แห่งเช่น Grasshopper จาก Rhinoceros 3D และ Dynamo จาก Autodesk Revit. [5]

#### *2.3.1. Grasshopper*

Grasshopper ถูกสร้างขึ้นมาเป็นพิเศษสำหรับรูปทรง 3 มิติ (3D geometry) ซึ่งคือภาษาคอมพิวเตอร์จินตภาพ (Visual

programming language) และสิ่งแวดล้อม (Environment) ถูก พัฒนาโดย Robert McNeel และทีมงานนักพัฒนา Rhino นิยมใช้ ในการสร้างแบบจำลองพารามิเตอร์สำหรับวิศวกรรมโครงสร้าง และ สถาปัตยกรรม

Grasshopper ขึ้นอยู่กับสภาพแวดล้อมการเขียนโปรแกรมที่ แตกต่างกันที่เรียกว่า ภาษาโปรแกรมเชิงทัศน์แทนที่จะใช้การเขียน คำสั่งแต่ละบรรทัด จะใช้เป็นการเขียนชุดคำสั่งของโหนดภาพเพื่อ แสดงการดำเนินการ โหนดภาพที่แตกต่างกันและสามารถเชื่อมโยง กันเพื่อสร้างเป็นคำสั่งเฉพาะ [6], [8]

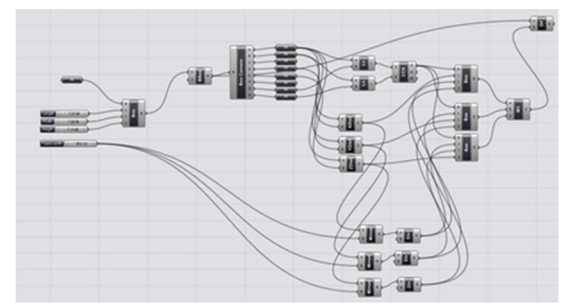

รูปที่ 1 ตัวอย่างการเขียนชุดคำสั่งผ่านGrasshopper

#### *2.3.2. Dynamo*

Dynamo เป็นการเขียนโปรแกรมด้วยภาพและเชื่อมต่อโดยตรง กับซอฟต์แวร์ Autodesk Revit ซึ่งผู้ใช้สามารถเข้าถึงโครงสร้าง ข้อมูลของ Revit สามารถควบคุมและจัดการพารามิเตอร์ได้ หรือ เพิ่มเติมคุณสมบัติให้กับ Families ที่ต้องการได้โดยที่โปรแกรม ไดนาโมเป็นส่วนที่สร้างวิธีการคำนวณด้วยเครื่องคณิตศาสตร์ที่มี ความซับซ้อนเพิ่มขึ้น พร้อมส่งค่าการคำนวณกลับมาแสดงที่หน้าจอ หลักของโปรแกรม Autodesk Revit อีกครั้ง วิธีการเขียนโปรแกรม นี้คล้ายกับ Grasshopper

โดยปัจจุบันมีการนำโปรแกรมไดนาโมมาใช้ประกอบการทำงาน ออกแบบหลากหลาย อาทิเช่น การทำงานซ้ำ ในการทำงานเรา อาจจะพบกับการสร้างชิ้นงานเดิมหรือการใช้วงจรการทำงานด้วย ชุดคำสั่ง การใช้การเขียนโปรแกรมสามารถช่วยให้การทำงานได้ดีขึ้น เช่นการใช้โปรแกรมไดนาโมทำงานเพื่อทำงานนั้นแทน [7]

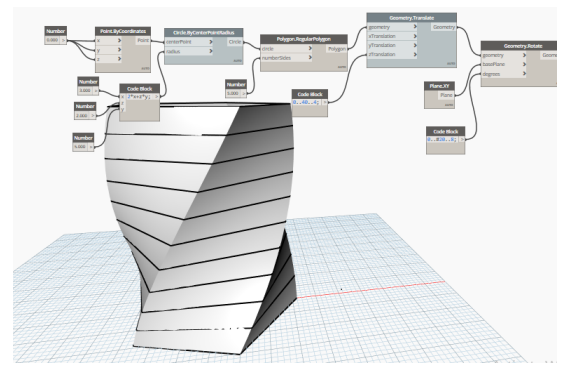

รูปที่ 2 ตัวอย่างการเขียนชุดคำสั่งผ่าน Dynamo

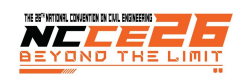

### **3. ระเบียบวิธีวิจัย**

งานวิจัยนี้เพื่อศึกษา เปรียบเทียบการทำงานก่อนและหลังมีการ นำการประยุกต์ใช้การออกแบบอิงพารามิเตอร์กับแบบจำลอง สารสนเทศอาคาร ในงานระบบประกอบอาคาร จึงทำการศึกษา ข้อมูลและทวบทวนงานวิจัยและทฤษฎีที่เกี่ยวข้อง และทำการ สัมภาษณ์วิศวกรงานระบบที่ใช้ซอฟต์แวร์ Autodesk Revit MEP จำนวน 12 คน เพื่อให้งานวิจัยนี้บรรลุเป้าหมายและเป็นตาม วัตถุประสงค์ของการศึกษา จึงได้แบ่งขั้นตอนการดำเนินงานวิจัย เป็น 5 ขั้นตอนดังแสดงในรูปที่ 3

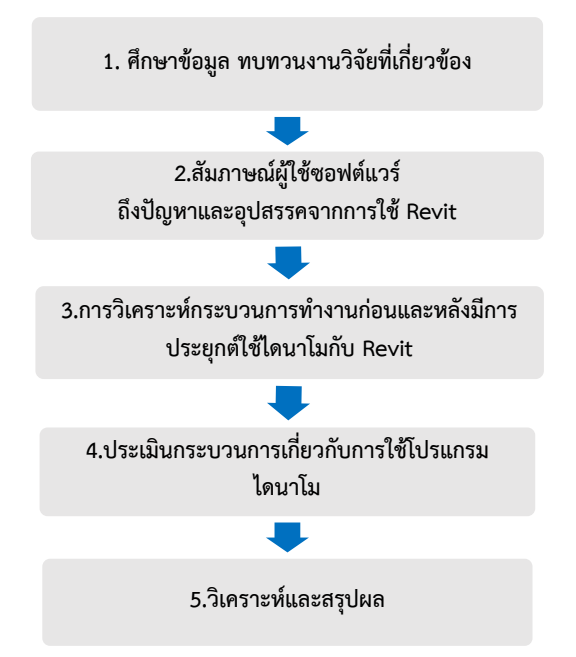

### รูปที่ 3 ขั้นตอนการดำเนินงานวิจัย

### *3.1. ศึกษาข้อมูล ทบทวนงานวิจัยทเกี่ ี่ยวข้อง*

ทำการศึกษาการทำงานของซอฟต์แวร์ Autodesk Revit MEP และการออกแบบอิงพารามิเตอร์ (Parametric Design) ด้วย โปรแกรมไดนาโม และศึกษางานวิจัยเกี่ยวที่เกี่ยวข้องทั้งในประเทศ และต่างประเทศเกี่ยวกับการนำการออกแบบอิงพารามิเตอร์ (Parametric Design) ด้วยโปรแกรมไดนาโมมาประยุกต์ใช้กับการ ทำงานของซอฟต์แวร์ Autodesk Revit MEP

## *3.2. สัมภาษณ์ผู้ใช้ซอฟต์แวร์ถึงปัญหาและอุปสรรคจาก การใช้ Revit*

จัดทำแบบสอบถามเพื่อสัมภาษณ์ถึงปัญหาและอุปสรรคจาก การใช้ซอฟต์แวร์ Autodesk Revit MEP กับผู้ใช้ซอฟต์แวร์จำนวน 12 คน เพื่อทำการวิเคราะห์ปัญหาและอุปสรรคออกมาเป็น แผนภูมิ ก้างปลา (fishbone diagram) ดังรูปที่ 4

## *3.3. การวิเคราะห์กระบวนการทำงานก่อนและหลังมีการ ประยุกต์ใช้ไดนาโมกับ Revit*

ทำการสัมภาษณ์ผู้ใช้ซอฟต์แวร์ในการทำงานของ Revit MEP ทั้งกระบวนการทำงานของซอฟต์แวร์ Revit MEP ก่อนมีการนำ โปรแกรม Dynamo มาทำงานร่วมกัน และหลังมีการนำโปรแกรม Dynamo มาทำงานร่วมกัน ซึ่งทำการศึกษา ภาพรวมของ กระบวนการโดยการนำแบบจำลอง SIPOC มาใช้ในการวิเคราะห์

แบบจำลอง SIPOC เป็นภาพรวมของกระบวนการทำงานที่ทำ ให้คนทำงานเข้าใจวัตถุประสงค์และขอบเขตของงานมากขึ้น ซึ่ง ประกอบไปด้วย

- S Supplier หมายถึง ผู้ส่งมอบข้อมูลที่จะต้องนำไป ผ่านกระบวนการ
- I Input หมายถึง ข้อม ูลที่จะต้องนำไปผ่าน กระบวนการ
- P Process หมายถึง กระบวนการอันประกอบไปด้วย หลาย ๆ ขั้นตอนเพื่อที่จะข้อมูลต้นทาง (Input)ให้ กลายเป็นข้อมูลที่ต้องการ (Output) ที่เป็นไปตามความ ต้องการของลูกค้า
- O Output หมายถึง ข้อมูลที่เป็นไปตามความต้องการ ของลกค้า
- C Customer หมายถึง ลูกค้าผู้กำหนดความต้องการ ของข้อมูล [4]

จากการสัมภาษณ์ผู้ทำการศึกษาได้คัดเลือกปัญหาและ อุปสรรคในงาน คือ กระบวนการทำงานของงานการแขวนและค้ำ ท่อของระบบน้ำเสีย เมื่อมีการวาดท่อและผ่านการตรวจสอบกับ ระบบอื่นเรียบร้อยแล้ว จะนำไปสู่กระบวนการของงานการแขวน และค้ำท่อตามแต่ละจุดของสุขภัณฑ์ดังแสดงในรูปที่ 5 ตัวอย่างท่อ น้ำเสียก่อนมีตัวแขวนและค้ำท่อ และรูปที่ 6 ตัวอย่างท่อน้ำเสียเมื่อ มีการใส่ตัวแขวนและค้ำท่อลงไป

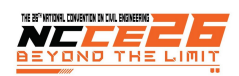

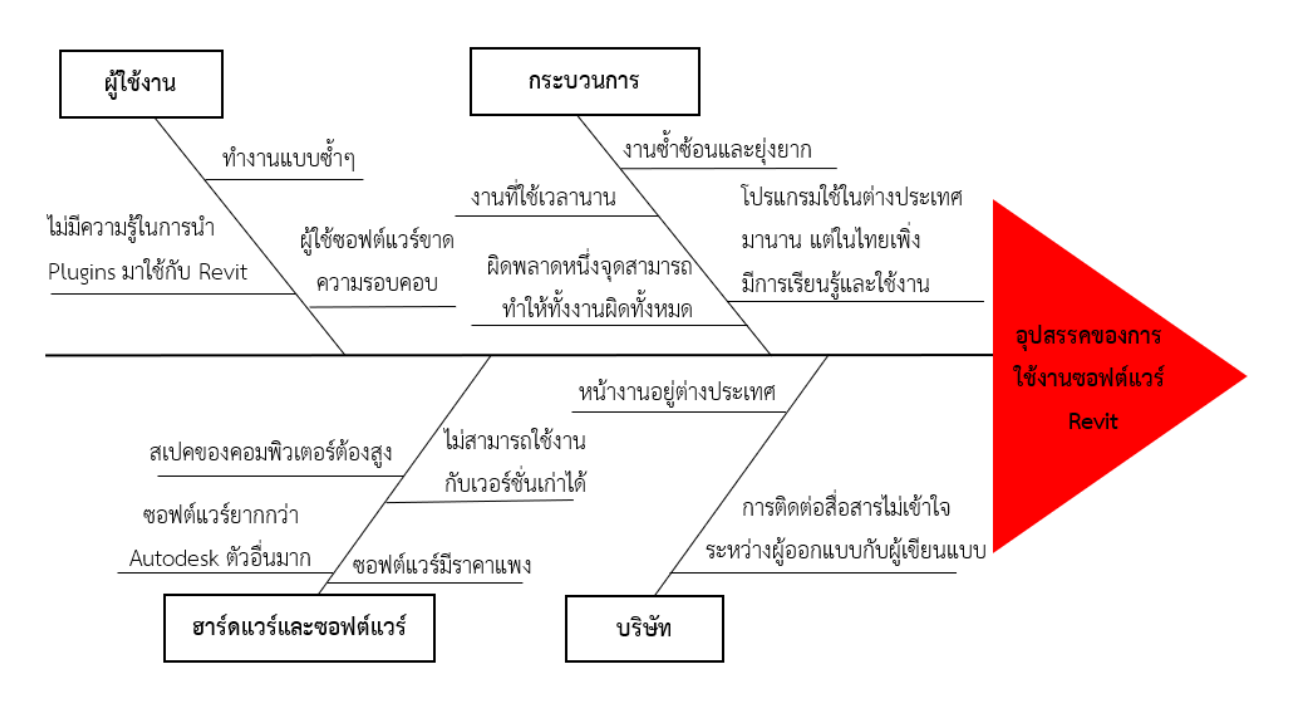

รูปที่ 4 ปัญหาและอุปสรรคจากการใช้ซอฟต์แวร์ Revit โดยใช้แผนภูมิก้างปลา (Fishbone diagram)

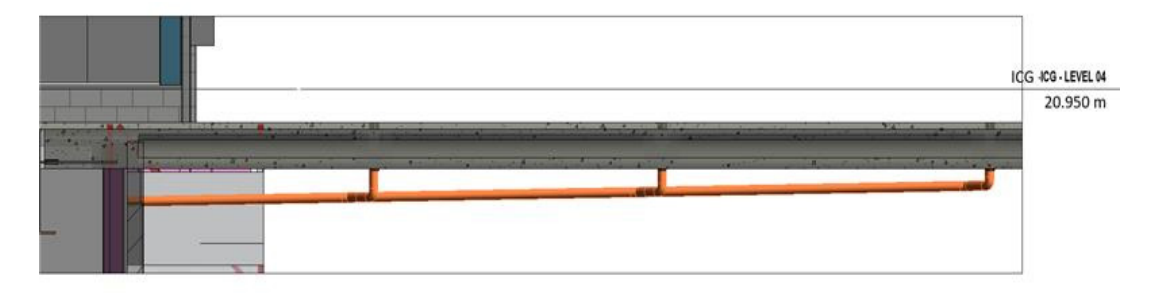

รูปที่ 5 ตัวอย่างท่อน้ำเสียก่อนมีตัวแขวนและค้ำท่อ

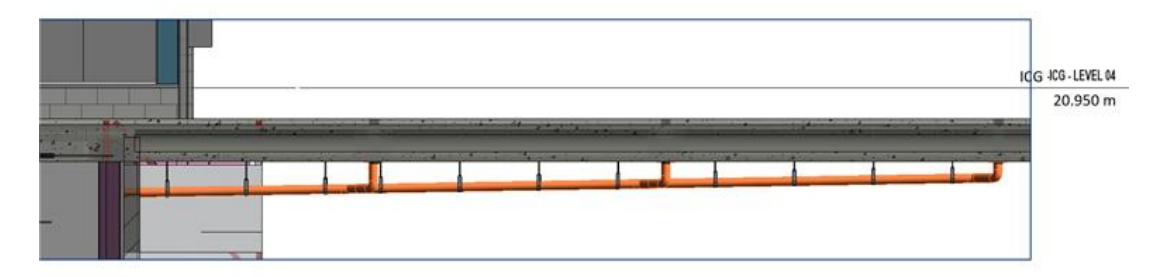

### รูปที่ 6 ตัวอย่างท่อน้ำเสียเมื่อมีการใส่ตัวแขวนและค้ำท่อ

## *3.3.1. งานการแขวนและค้ำท่อก่อนมีการประยุกต์ใช้ โปรแกรมไดนาโม*

 การใส่ตัวแขวนท่อและค้ำท่อ เป็นงานที่ทำซ้ำๆ เนื่องจากต้อง วางตัวแคล็มป์แขวนท่อและค้ำท่อที่ละตัวตามความยาวของท่อที่ วาดไว้ดังแสดงกระบวนการในตารางที่ 1 งานการแขวนและค้ำท่อ ของระบบน้ำเสียก่อนมีการประยุกต์ใช้ไดนาโม

จากกรอบสีแดงในตารางที่ 1 จะเห็นได้ว่า เมื่อถึงกระบวนการ

ใส่แคล็มป์แขวนท่อให้สุขภัณฑ์ตามแต่ละจุดจะใช้เวลานานใน กระบวนการนี้เนื่องจากผู้ใช้ซอฟต์แวร์ต้องใส่ทีละตัว อีกทั้ง ระยะห่างของตัวแขวนจากจุดหนึ่งไปยังอีกจุดหนึ่งขึ้นอยู่กับ มาตรฐานระยะห่างที่กำหนดไว้ตามท่อแต่ละขนาดและชนิดของท่อ ยกตัวอย่างการการใส่แคล็มป์แขวนท่อ เช่น ท่อน้ำเสีย PVC ขนาด ท่อ 100 มิลลิเมตร ยาว 50 เมตร ตามมาตรฐานของบริษัทใน ต่างประเทศ ตัวแคล็มป์แขวนท่อขนาดและชนิดจะต้องมีระยะห่าง 1.2 เมตร ดังนั้นจะต้องใช้ตัวแคล็มป์แขวนท่อทั้งหมดประมาณ 42

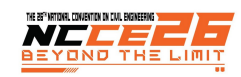

ตัว จากการสัมภาษณ์ผู้ใช้ซอฟต์แวร์พบว่า โดยเฉลี่ยเวลาที่ใช้ใน การใส่แคล็มป์แขวนท่อและค้ำท่อจะใช้เวลาประมาณ 30 ถึง 50 วินาทีต่อ 1 แคล็มป์แขวนท่อและค้ำท่อ (ทั้งนี้ความเร็วขึ้นอยู่ กับสเปคของคอมพิวเตอร์หรือความชำนาญของผู้ใช้ซอฟต์แวร์)

ตารางที่ 1 งานการแขวนและค้ำท่อก่อนประยุกต์ใช้ไดนาโม ดังนั้นจะเห็นได้ว่า ท่อน้ำเสีย PVC ขนาดท่อ 100 มิลลิเมตร ยาว 50

เมตร จะใช้เวลาในการใส่แคล็มป์แขวนท่อและค้ำท่อทั้งหมด ประมาณ 28 ถึง 42 นาทีผู้ใช้ซอฟต์แวร์จะใช้เวลาในการทำงาน ส่วนนี้เป็นเวลานานกับงานซ้ำๆ ทั้งนี้หากโครงการที่มีขนาดใหญ่ จำนวนชั้นหลายชั้น สุขภัณฑ์จำนวนมาก ก็จะทำให้กระบวนการใส่ แคล็มป์แขวนท่อและค้ำท่อในส่วนนี้ใช้เวลานานมากขึ้น

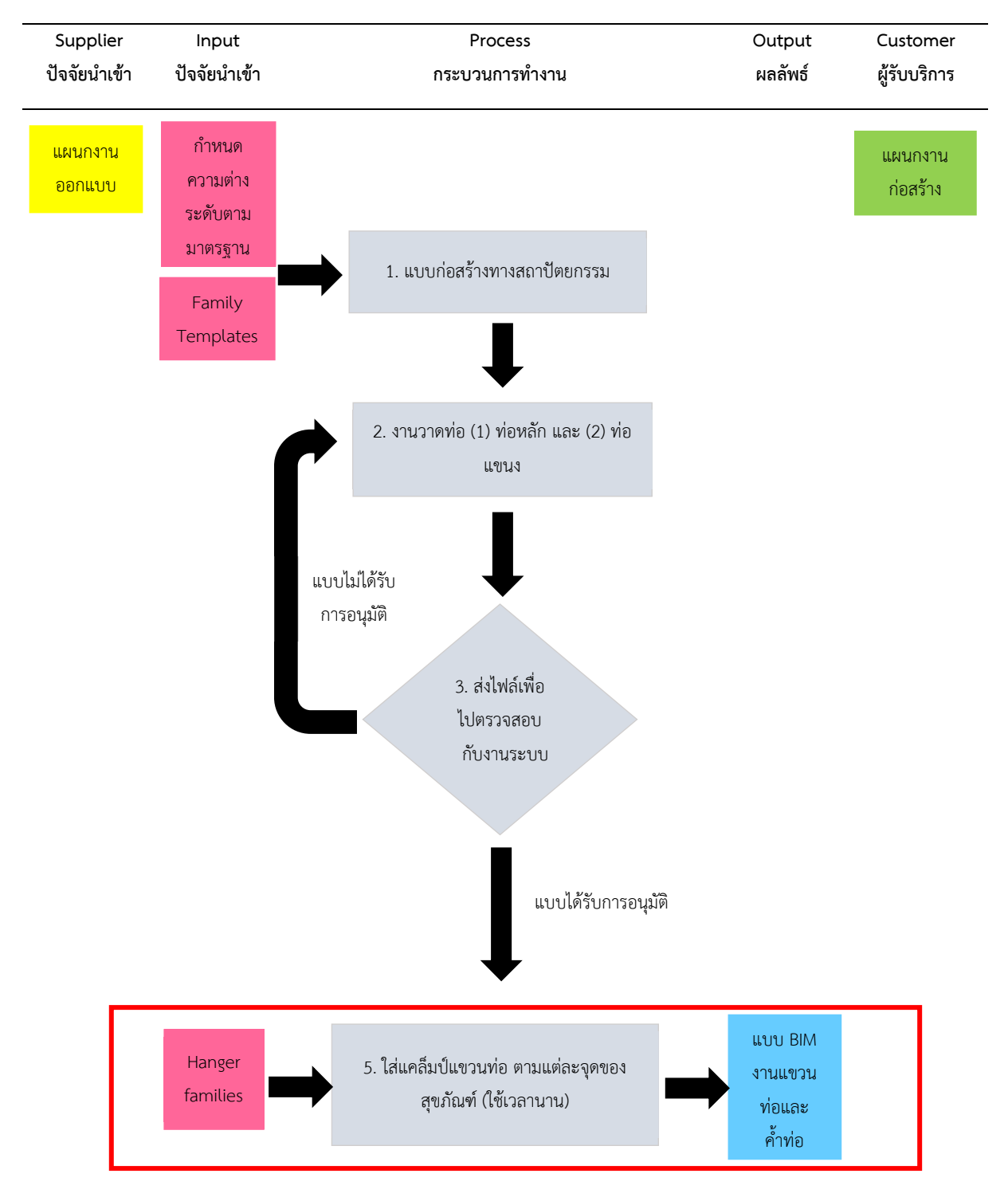

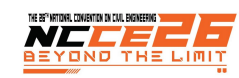

## *3.3.2. งานการแขวนและค้ำท่อหลังมีการประยุกต์ใช้ โปรแกรมไดนาโม*

ตารางที่ 2 แสดงการนำโปรแกรมไดนาโมเข้ามาช่วยทำงานกับ Revit MEP ในการแขวนและค้ำท่อของระบบน้ำเสีย เพื่อลดเวลา การทำงานซ้ำและเพิ่มความแม่นยำให้กับงาน นอกจากนี้รูปที่ 7-8 แสดงตัวอย่างการทำงานของไดนาโมในการแขวนและค้ำท่อ

 จากกรอบสีแดงในตารางที่ 2 จะเห็นได้ว่า เมื่อประยุกต์ใช้ ชุดคำสั่งจากโปรแกรมไดนาโม มาช่วยในกระบวนการใส่แคล็มป์ แขวนท่อและค้ำท่อในซอฟต์แวร์ Revit จากการสัมภาษณ์ผู้ใช้ ซอฟต์แวร์พบว่า เวลาเฉลี่ยที่ใช้ในการใส่แคล็มป์แขวนท่อและค้ำ ท่อมีค่าประมาณ 1 ถึง 2 นาที (ทั้งนี้ความเร็วขึ้นอยุ่กับสเปคของ คอมพิวเตอร์หรือความชำนาญของผู้ใช้ซอฟต์แวร์) ในการใส่แคล็มป์ แขวนท่อและค้ำท่อให้กับ ท่อน้ำเสีย PVC ขนาด 100 มิลลิเมตร ยาว 50 เมตร

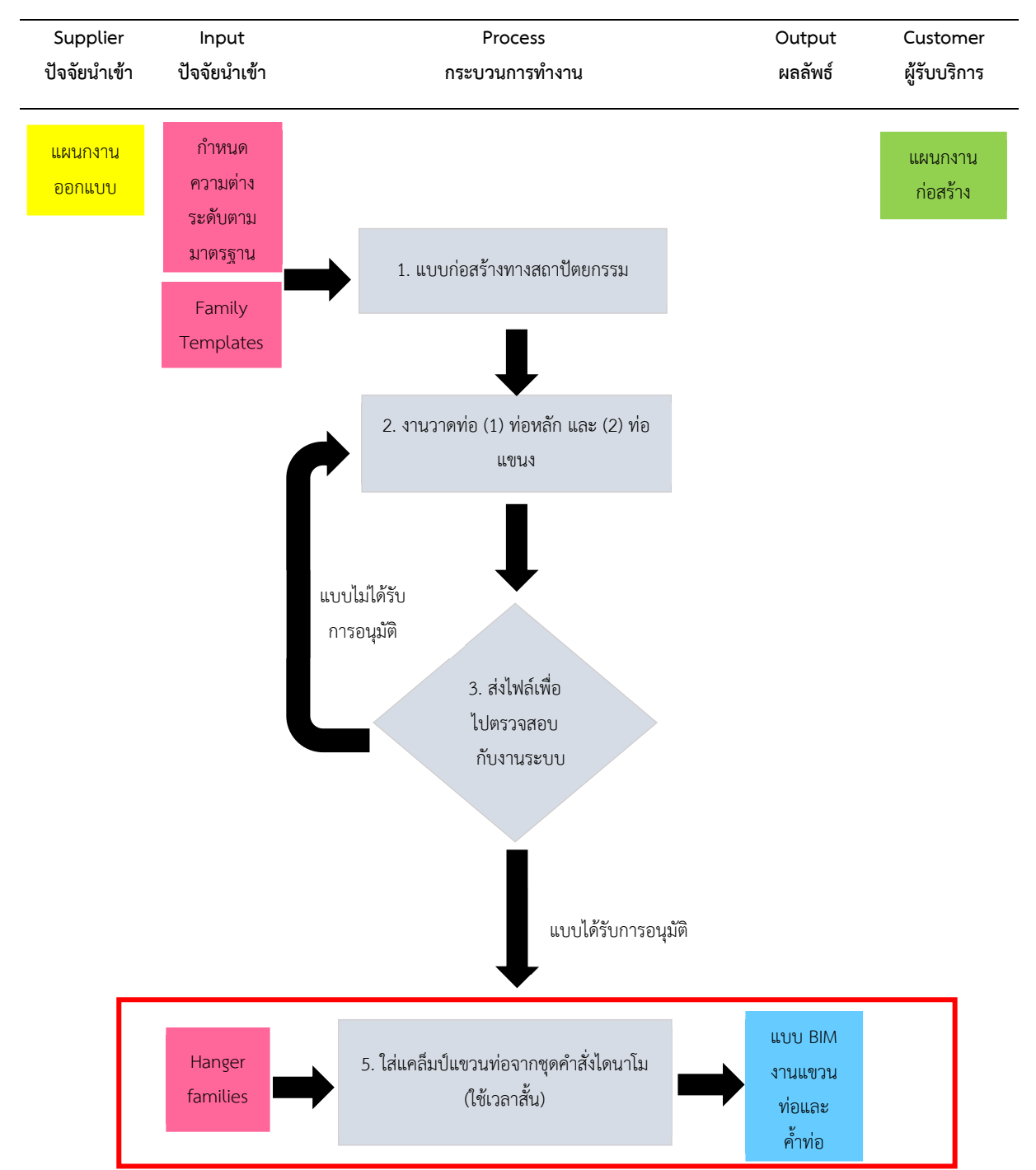

ตารางที่ 2 งานการแขวนและค้ำท่อหลังมีการประยุกต์ใช้ไดนาโม

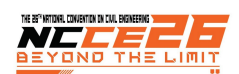

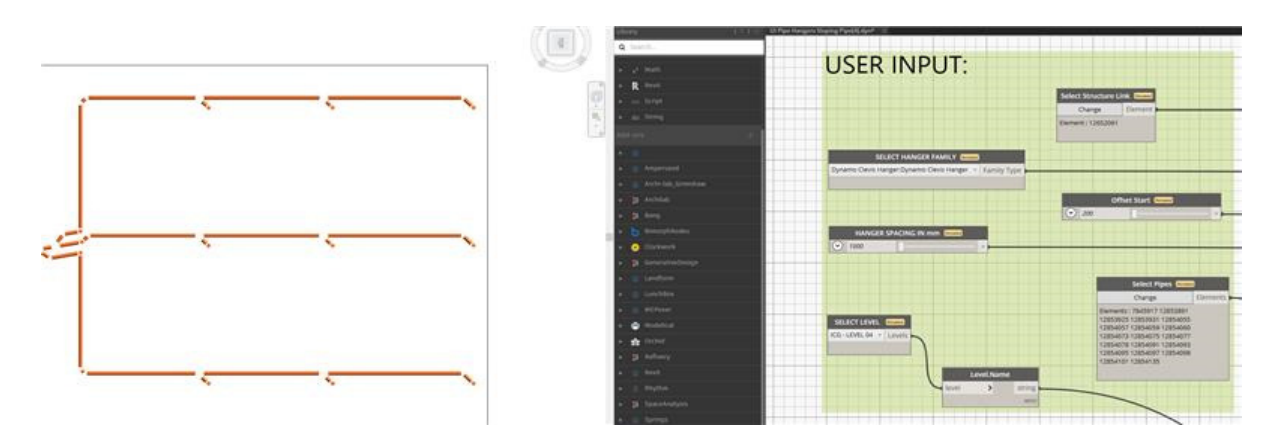

รูปที่ 7 การสร้างท่อที่ต้องการแขวน (1) ตัวอย่างกราฟิกส์ท่อจากซอฟต์แวร์ไดนาโม (ซ้าย) และ (2) ตัวอย่างชุดคำสั่งส่วนหนึ่ง (ขวา)

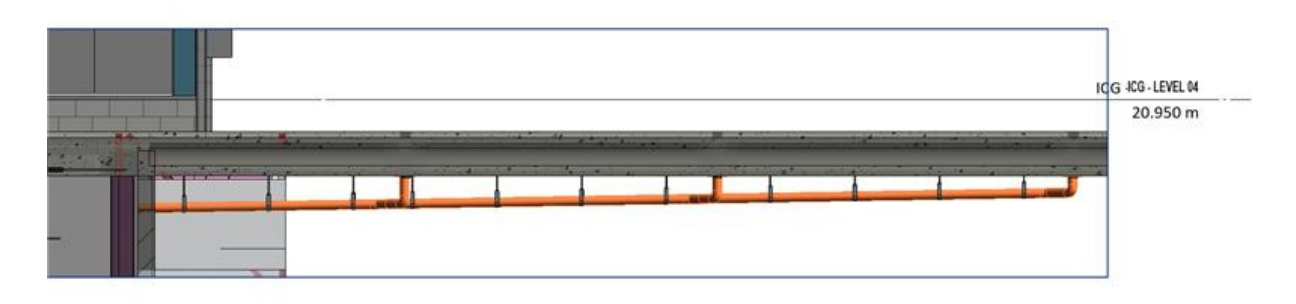

รูปที่ 8 ท่อน้ำเสียมีการใส่แคล็มป์แขวนท่อและการค้ำท่อ (จากการประยุกต์ใช้โปรแกรมไดนาโม)

## *3.4. ประเมินกระบวนการเกี่ยวกับการใช้โปรแกรม ไดนาโม*

จากตาราง (ตารางที่ 1 และ 2) แสดงกระบวนการทำงานของ งานการแขวนและค้ำท่อกรณีก่อนมีการประยุกต์ใช้โปรแกรม ไดนาโมและหลังมีการประยุกต์ใช้โปรแกรมไดนาโม จะเห็นว่า เมื่อ ยกตัวอย่างการใส่แคล็มป์แขวนท่อและค้ำท่อให้กับท่อน้ำเสีย PVC ขนาด 100 มิลลิเมตร ยาว 50 เมตรนั้นเมื่อใช้ซอฟต์แวร์ Revit MEP ทำงานอย่างเดียวจะใช้เวลาในการใส่แคล็มป์แขวนท่อและค้ำ ท่อประมาณ 28 ถึง 42 นาทีแต่เมื่อมีการนำโปรแกรมไดนาโมเข้า มาช่วยในการทำงานจะพบว่าใช้เวลาเพียง 1 ถึง 2 นาทีซึ่งแสดงให้ เห็นถึงความเร็วที่แตกต่างกันของการทำงานส่วนนี้เป็นอย่างมาก

หลังจากที่ได้มีการสัมภาษณ์ถึงภาพรวมกระบวนการทำงาน ของซอฟต์แวร์ Revit กับ โปรแกรมไดนาโมจึงได้มีการทำ แบบสอบถามความคิดเห็นในการใช้โปรแกรมการออกแบบอิง พารามิเตอร์ด้วยโปรแกรมไดนาโมในการปรับปรุงการออกแบบ ระบบประกอบอาคารบนพื้นฐานแบบจำลองสารสนเทศอาคาร

### **4. วิเคราะห์และสรุปผล**

#### *4.1. สรุปกระบวนการ*

จากการทำแบบสอบถามความคิดเห็นในการใช้โปรแกรมการ ออกแบบอิงพารามิเตอร์ด้วยโปรแกรมไดนาโมในการปรับปรุงการ ออกแบบระบบประกอบอาคารบนพื้นฐานแบบจำลองสารสนเทศ อาคาร โดยสัมภาษณ์กับผู้ใช้ซอฟต์แวร์จำนวน 12 คน พบว่าผู้ใช้ ซอฟต์แวร์ให้ความเห็นด้วยที่สุดร้อยละ 66.67 กับเห็นด้วยร้อยละ 25.00 ว่าโปรแกรมไดนาโมสามารถช่วยประหยัดเวลาในการทำงาน ใน Revit MEP ได้ดีดังแสดงในตารางที่ 3 แบบสอบถามความ คิดเห็นในการใช้โปรแกรมการออกแบบอิงพารามิเตอร์ด้วยโปรแกรม ไดนาโม ในการปรับปรุงการออกแบบระบบประกอบอาคารบน พื้นฐานแบบจำลองสารสนเทศอาคาร (Revit MEP) และ รูปที่ 9 กราฟความคิดเห็นเกี่ยวกับโปรแกรมไดนาโม

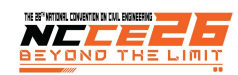

ตารางที่ 3 แบบสอบถามความคิดเห็นในการใช้โปรแกรมการออกแบบอิงพารามิเตอร์ (Parametric Design) ด้วยโปรแกรมไดนาโม ในการปรับปรุง การออกแบบระบบประกอบอาคารบนพื้นฐานแบบจำลองสารสนเทศอาคาร (Revit MEP)

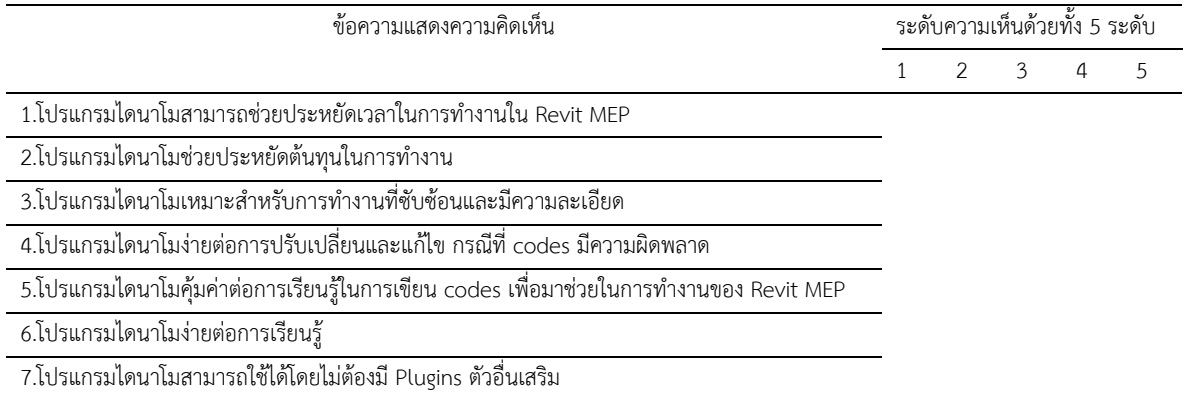

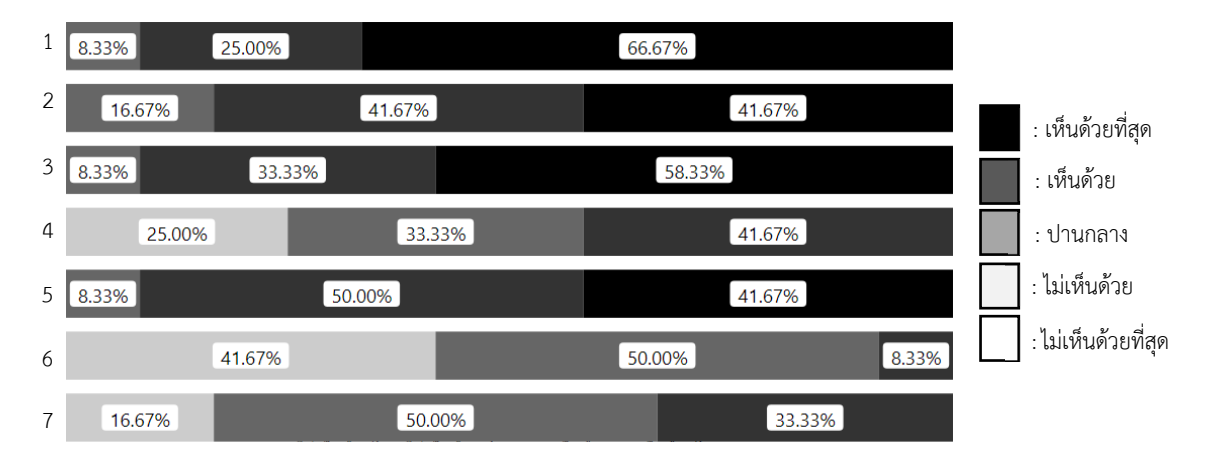

รูปที่ 9 กราฟความคิดเห็นเกี่ยวกับโปรแกรมไดนาโม

## *4.2. ปัญหาและข้อเสนอแนะเพิ่มเติม*

จากการสัมภาษณ์ผู้ใช้ซอฟต์แวร์พบว่าเมื่อมีการประยุกต์ใช้ โปรแกรมไดนาโม ที่เป็นเครื่องมือในซอฟต์แวร์ Autodesk Revit โปรแกรมไดนาโมได้เข้ามามีส่วนช่วยให้กำทำงานเสร็จไวตาม เป้าหมายมากขึ้น ลดปัญหาและเวลาในการทำงานที่ซ้ำซ้อนได้ แต่ก็พบว่านอกจากข้อดีในโปรแกรมไดนาโมยังพบข้อจำกัดของ โปรแกรมคือ เมื่อชุดคำสั่งมีความผิดพลาด 1 จุด จะยากต่อการ ปรับเปลี่ยนและแก้ไขได้ทำได้อีกทั้งเมื่อต้องการแก้ไขผู้ใช้ ซอฟต์แวร์ต้องมีความเข้าใจในการเขียนคำสั่งในโปรแกรมไดนาโม อย่างถ่องแท้ซึ่งในปัจจุบันมีผู้ที่สามารถเขียนโปรแกรมการ ออกแบบอิงพารามิเตอร์ได้มีน้อยมาก

### **5. บทสรุป**

การนำการออกแบบอิงพารามิเตอร์อย่างโปรแกรมไดนาโมที่ เป็นเครื่องมือที่ในซอฟต์แวร์ Autodesk Revit เข้ามาเป็นตัวช่วย เสริมในการทำงานร่วมกับการออกแบบระบบประกอบ เป็นการ

เพิ่มประสิทธิภาพในด้านของการประหยัดเวลาของการทำงานซ้ำ ให้เสร็จภายในระยะเวลาสั้นให้กับกลุ่มผู้ใช้ซอฟต์แวร์แต่อุปสรรค ที่พบในปัจจุบันจากการสัมภาษณ์ผุ้ใช้ซอฟต์แวร์คือ ผู้ใช้ ซอฟต์แวร์ส่วนใหญ่ไม่มีความรู้ในการเขียนชุดคำสั่งในโปรแกรม ไดนาโมเพื่อที่จะนำมาใช้ประยุกต์ใช้ทำงานร่วมกับแบบจำลอง สารสนเทศอาคาร ทำให้งานบางส่วนที่เป็นลักษณะงานซ้ำหรือมี จำนวนมาก อาจทำให้ผู้ใช้ซอฟต์แวร์เสียเวลาในการทำงานส่วนนี้ และส่งผลในการเสร็จงานได้ ผู้ใช้ซอฟต์แวร์หลายคนมองเห็นว่า ในอนาคตหากมีการเรียนรู้การเขียนชุดคำสั่งของ โปรแกรม ไดนาโม ในวงการผู้ใช้ซอฟต์แวร์ Autodesk Revit มากขึ้น จะ สามารถช่วยแก้ปัญหาและอุปสรรคในการทำงาน และเพิ่มความ ถูกต้อง แม่นยำ รวดเร็ว และประหยัดเวลาได้อย่างมาก ให้กับงาน ลักษณะอื่นได้

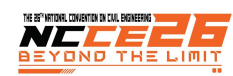

### **6. การอ้างอิง**

- [1] คณิต คุปตะวาทิน. (2559). *ระบบการนำเสนอแบบก่อสร้าง จริงด้วยแบบจำลองสารสนเทศอาคารโดยใช้เทคโนโลยีการ ผสมผสานโลกจริงเข้ากับโลกเสมือนเพื่อดูแลอาคาร กรณีศึกษา: งานระบบท่อในอาคาร.* กรุงเทพมหานคร: สาขาวิชาสถาปัตยกรรม คณะสถาปัตยกรรมศาสตร์และการ ผังเมือง มหาวิทยาลัยธรรมศาสตร์.
- [2] ดร.วริทธิ์อึ้งภากรณ์. (2558). *การออกแบบระบบท่อภายใน อาคาร.* กรุงเทพมหานคร: วิศวกรรมสถานแห่งประเทศไทย ในพระบรมราชูปถัมภ์.
- [3] สมาคมสถาปนิกสยามในพระบรมราชูปถัมภ์. (2558). *คู่มือ ปฏิบัติวิชาชีพ แนวทางการใช้งานแบบจำลองสารสนเทศ อาคาร.* กรุงเทพมหานคร: บริษัท พลัสเพรส จำกัด.
- [4] สำนักบริหารโครงการ กรมชลประทาน. (2559). *โครงการ ศึกษาและวิเคราะห์กรอบนโยบายที่เกี่ยวข้องเพื่อจัดทำ ยุทธศาสตร์ต่างประเทศของกรมชลประทาน ปี 2560-2564.*  สืบค้น 2 เมษายน 2564, จาก https:// ffd.rid.go.th/center/ PR2016\_064th.pdf
- [5] Ahmad Eltaweel, Yuehong Su. (2 0 1 7 ) . *Parametric Design and Daylighting: A Literature Review.* Nottingham NG7 2RD, UK: Department of Architecture and Build Environment, University of Nottingham, England.
- [6] Daniel Davis. (2013). *A History of Parametric*  Retrieved 20 October 2021, from https:// www.danieldavis.com -history-of-parametric/
- [7] Darwn Nezamaldin. (2019). *Parametric design with Visual Programming in Dynamo with Revit.* The School of Architecture and Civil Engineering, KTH Royal Institute of Technology, Sweden
- [8] Raj Deep Rai. (2020). *Integration of parametric model in a design process of steel structures.* Degree Programme in Construction Engineering, Hämeenlinna University Centre, Finland
- [9] Richard Kenna. (2018). *Can the Application of the Visual Programme Tool Dynamo Assist in Streamlining Current COBie Requirements for Design Professionals.* Technological University Dublin, Irish